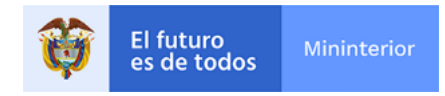

## Comunal te Impulsa

## Instructitivo de inscripción

¡Bienvenido! en cumplimiento acción 3.4 del CONPES 3955 de 2018, que el Ministerio de Interior pone en marcha la estrategia Comunal te Impulsa, La gran vitrina del emprendimiento comunal en Colombia, con ella busca el fortalecimiento y fomento de las Comisiones Empresariales en todas las organizaciones comunales del país, así como, la empresa social que a través de ellos se desarrolla. Se pretende identificar las Comisiones Empresariales Comunales legalmente constituidas, que cuenten con empresas activas, y así, gestionar más y mejores estrategias para potenciar su negocio desde un enfoque comercial, sin dejar de lado su espíritu social.

Nos motiva el deseo de ser su aliado en fomento del crecimiento de la OAC por ello ponemos a su disposición la iniciativa Comunal Te Impulsa, la gran vitrina del emprendimiento comunal en Colombia, un espacio de marketing digital, donde la OAC a través de su Comisión Empresarial podrá exhibir su negocio al mundo; queremos estrechar la distancia del desconocimiento entre su empresa comunal y sus potenciales clientes e incluso proveedores, poniendo a su servicio nuestros canales digitales.

Para ello te invitamos a registrarte y que nos cuentes acerca de la empresa de tu organización comunal, y que nos permitas ser su vitrina al mundo empresarial, entre otras estrategias que construiremos juntos apostando a su fortalecimiento. A continuación, te explicamos cómo registrarte:

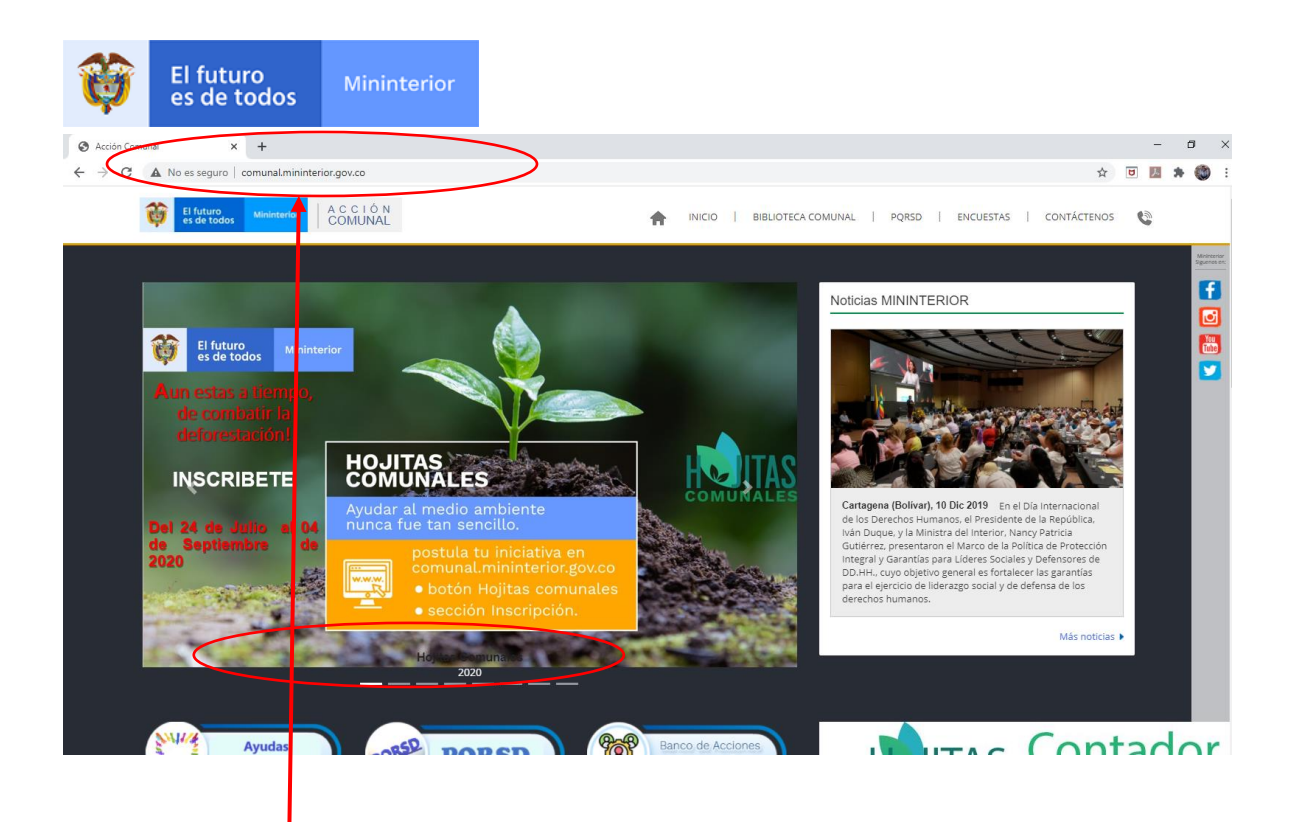

1. Ingresa a tu navegador de internet y coloca <http://comunal.mininterior.gov.co/>

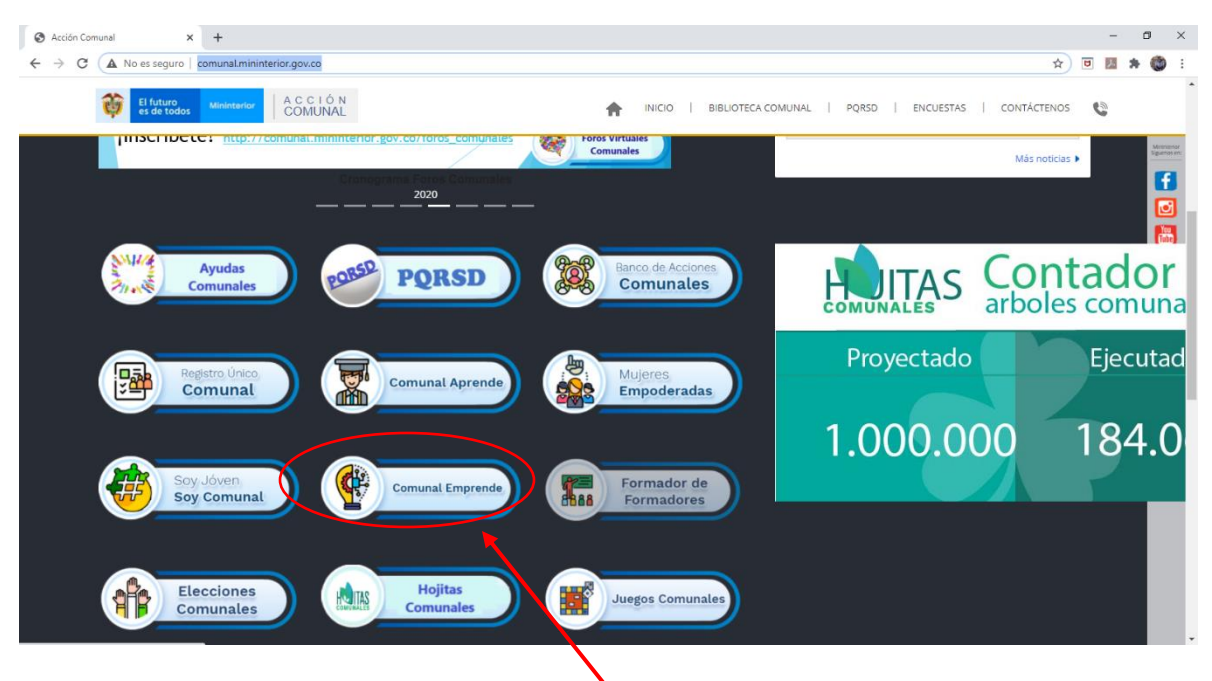

2. Ahora da clic en el botón Comunal Emprende

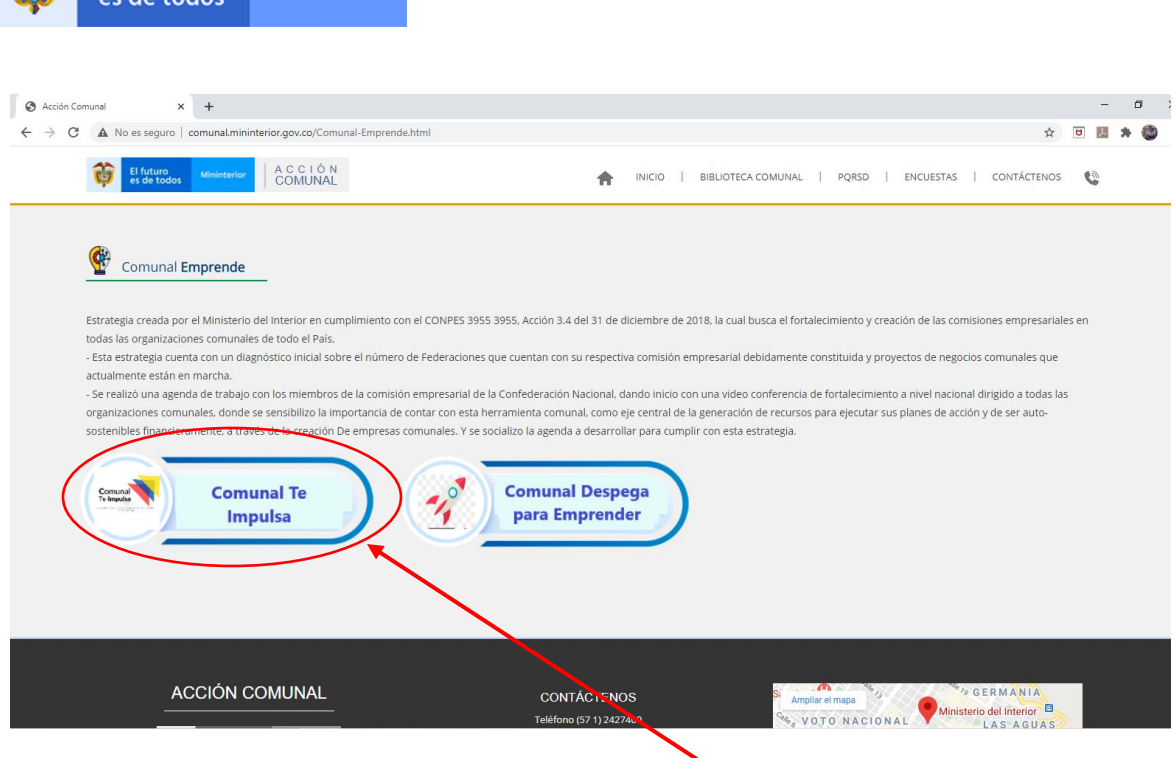

3. En esta ventana deberas seleccionar el botón Comunal te Impulsa

El futuro

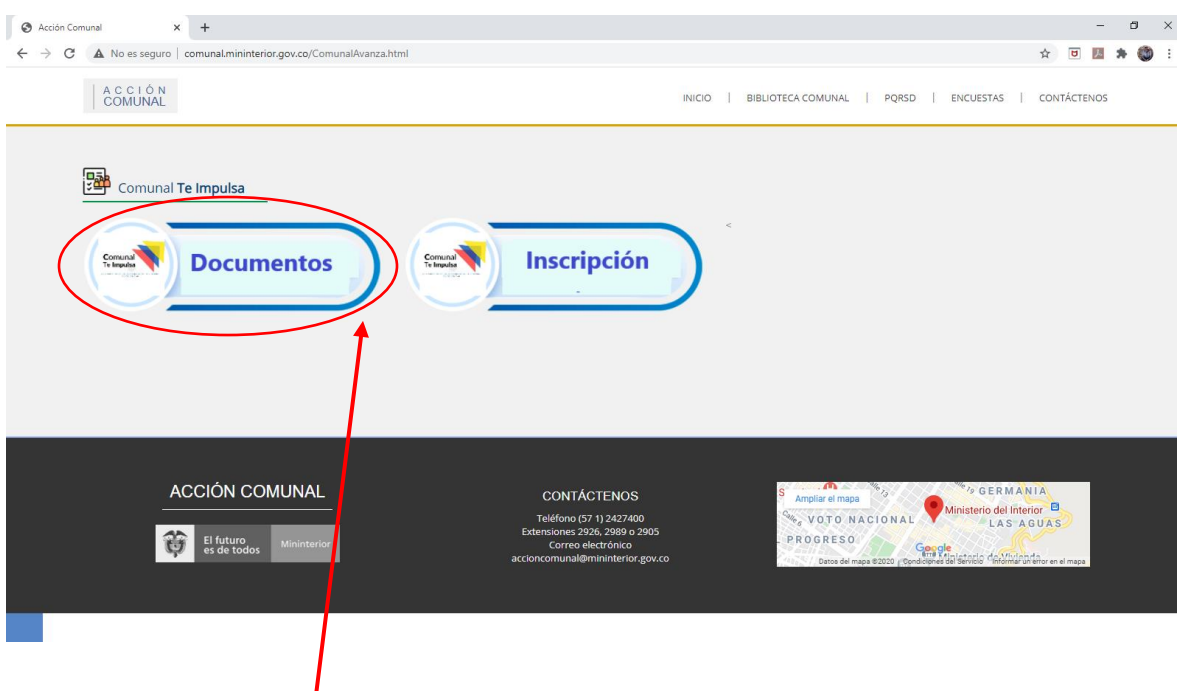

4. Si das clic en documentos podrás acceder a este material de instrucctivo y a las noticias o comunicados que estaremos colgando en este apartado.

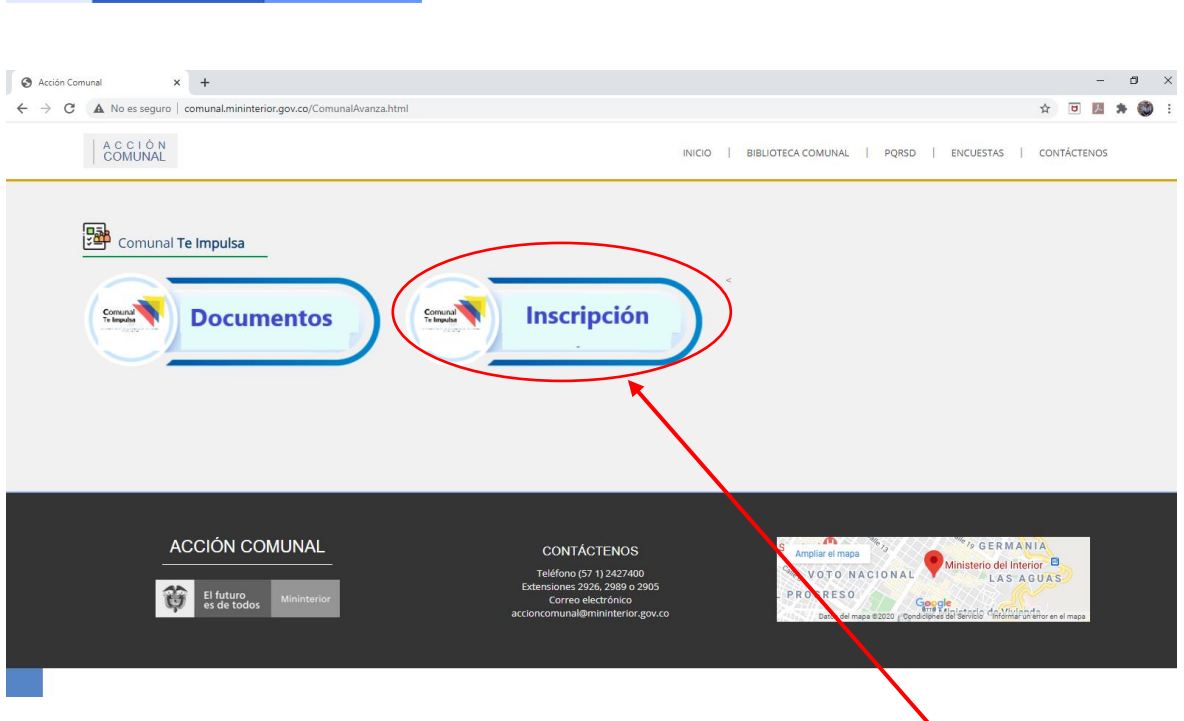

El futuro<br>es de todos

5. Para iniciar el proceso de postulación deberás hacer clic en el botón Inscripción

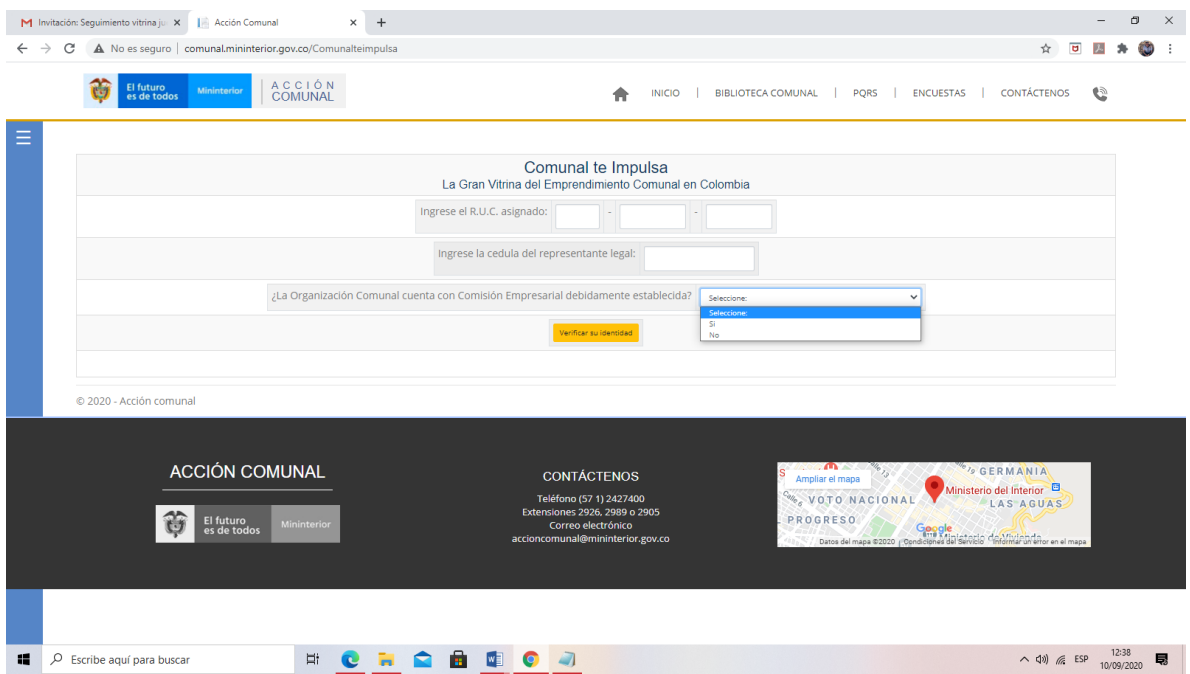

6. Cuando comiences tu proceso de inscripción esta será la primera ventana que encuentres, donde deberás digitar el numero Registro Único Comunal - RUC de la organización comunal y la cedula del representante legal de la misma.

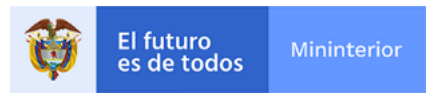

**¡Recuerda!** Si no cuentas con RUC no podrás acceder. Para obtener el RUC de la organización comunal y comenzar a disfrutar de toda la oferta institucional te invitamos a visitar el siguiente link:

<http://comunal.mininterior.gov.co/Registro-Unico.html>

Luego en esta misma página deberás responder ¿La Organización Comunal cuenta con Comisión Empresarial debidamente establecida? Selecciona una respuesta:

- $\checkmark$  Si la respuesta es SI continuaras el proceso en la siguiente ventana.
- $\checkmark$  Si la respuesta es **NO** el sistema no te permitirá seguir, toda vez que recuerda esta es una estrategia que desarrollo el punto 3.4 de CONPES Comunal 3955 que buscar fortalecer las comisiones empresariales. Si no la tienen anímense a crearla y a emprender como una alternativa de desarrollo social.

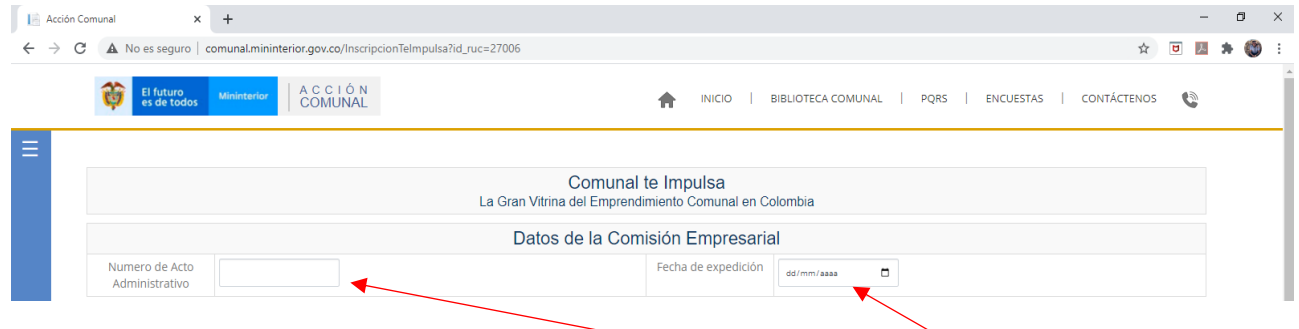

7. **Datos de la Comisión Empresarial:** Aquí debes colocar el número y la fecha de expedición del Auto de Inscripción de Dignatarios, recuerda, estar vigente y debe contener el reconocimiento de la Comisión Empresarial

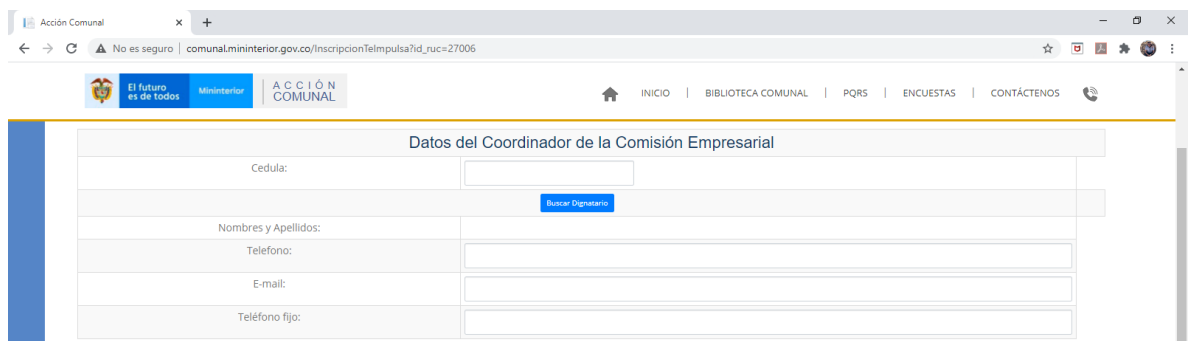

**8. Datos del Coordinador de la Comisión Empresarial:** En este espacio deberás digitar la cedula del coordinador de la Comisión Empresarial y dar clic en **automáticamente** el sistema traerá los datos de este dignatario que tendrá que estar inscrito en el RUC de lo contrario saldrá un mensaje diciendo "no se encuentra registrado".

Recuerda esta persona tiene que sera la incrita en el auto y deberá estar incrita en el RUC de lo contrario tendras que hacer previamente dicha inscripción antes de continuar aca.

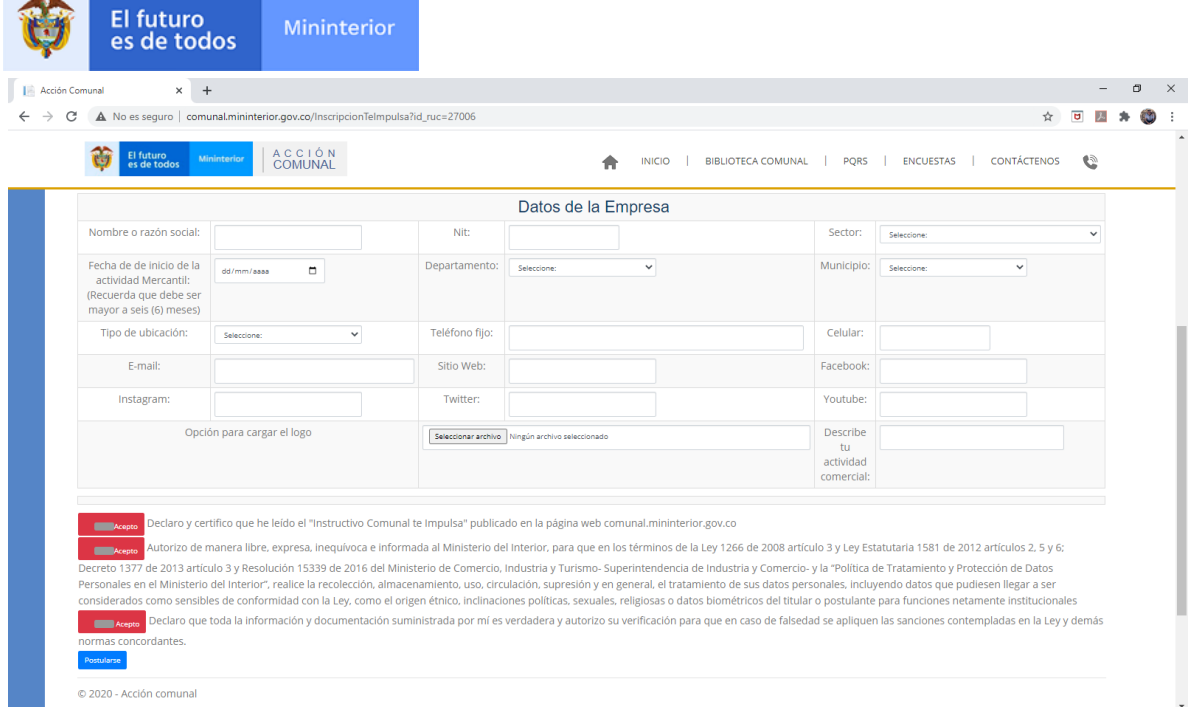

- **9. Datos de la Empresa:** Este es uno de los pasos más importantes aquí nos permitirás conocer el o los emprendimientos que realiza la organización comunal son datos supremamente fáciles ya verás:
	- **a. Nombre o razón social:** sencillo el nombre de la empresa tal cual aparece en los documentos de constitución.
	- **b. Nit.:** Número de identificación tributaria con el cual se distingue en el RUT
	- **c. Sector:** Deberá seleccionar el sector al cual pertenece, servicios, comerciales o industriales.
	- **d. Fecha de inicio de actividad mercantil:** Esta fecha debe ser mayor a seis meses anteriores a la fecha de apertura de esta convocatoria.
	- **e. Departamento y municipio:** En estos dos campos debe escoger de una lista desplegable su ubicación.
	- **f. Tipo de ubicación:** Si está en un barrio, vereda u otra de las ubicaciones que vera en una lista.
	- **g. Teléfono fijo, celular, email, sitio web, Facebook, Instagram, twitter y youtube:**  Estos campos constituyen datos de contacto muy importantes la idea es que no dejes de aportar por lo menos los tres (3) primeros el sitio web y redes sociales son opcionales, pero si no las tienes coloca por favor en la casilla "no cuenta"
	- **h. Opción para cargar logo:** Queremos que puedas compartirnos tu imagen, la marca o el logo con el que se distingue el negocio comunal.
	- **i. Describe tu actividad:** En máximo 300 caracteres (letras y espacios) cuéntanos de tu negocio descríbelo, cuéntanos que hacen, como lo hacen y que experiencia tienen.

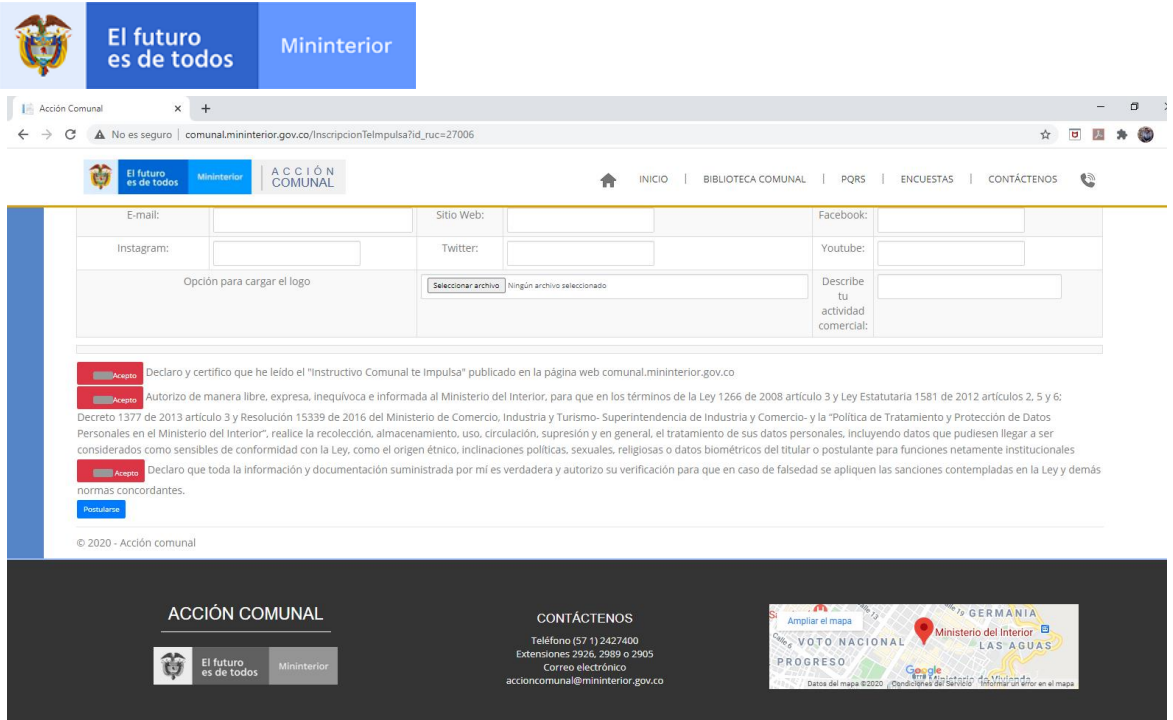

**10. Acepta términos, condiciones y postúlate:** En solo diez pasos ¡ya te registraste! Dale aceptar términos y condiciones además la política de uso y manejo de datos que está amparada por la ley y no será usada para nada diferente a lo que esta convocatoria se refiere y da clic luego en PPOSTULARSE y listo quedaras registrado a tu correo (el que inscribiste) llegará una notificación de tramite realizado con éxito.